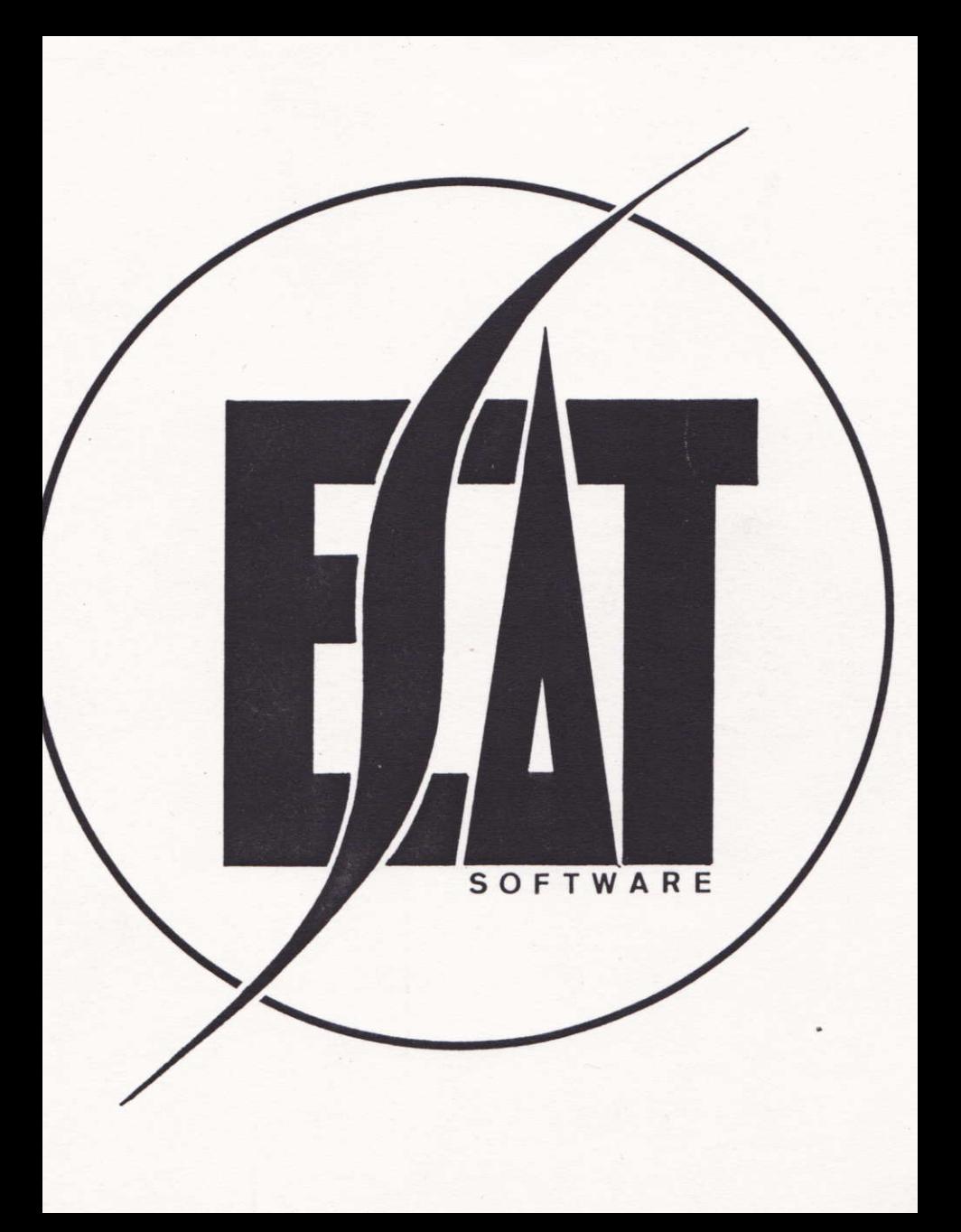

Edité par:

ESAT SOFTWARE 57 Rue du Tondu 33000 BORDEAUX

(c) Reproduction interdite sans l'autorisation de ESAT SOFTWARE

"Toute représentation ou reproduction, intégrale ou partielle, faite sans le consentement de ESAT SOFTWARE est illicite (Loi du 11 Mars 1957, article 40, ler alinéa)"

(c) 1989 ESAT SOFTWARE

AMSTRAD est une marque déposée par AMSTRAD Consumer Electronics Plc.

### Licence d'utilisation

L'exploitation des programmes DIGITAL.BIN et<br>PAROLE.BIN est libre de tous droits. Toutefois, si vous utilisez un de ces programmes ou les deux dans I 'une de vos réal isations (édition, commercialisation ou publication), ayez 1'amabalilé de bien vouloir contacter ESAT SOFTWARE - Laurent KUTIL. Que vous éditiez personnellement une oeuvre ou<br>passiez par l'intermédiaire d'une société,<br>faites figurer soit sur la page de<br>présentation du logiciel, soit dans son manue I :

Synthèse vocale par ESAT SOFTWARE 1989.

Auteur: Erik LAUNT

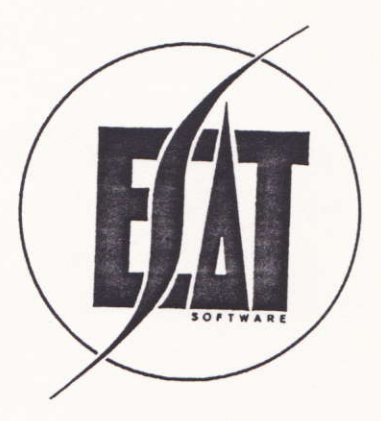

HOUSE MUSIC SYSTEME CPC (HMS)

TABLE DES MATIERES

**INTRODUCTION** 

CHARGEMENT DE HMS CHARGEMENT DE SPEECH SYSTEM

PREMIERE PARTIE: L'EDITEUR DE HMS L'INTEGRATION DANS VOS PROGRAMMES .BASIC . ASSEMBLEUR

DEUXIEME PARTIE: L'EDITEUR DE SPEECH SYSTEM L'INTEGRATION DANS VOS PROGRAMMES .RASIC . ASSEMBLEUR

**INTRODUCTION** 

CHARGEMENT DE HMS:

Allumez votre ordinateur (464, 664 ou 6128), puis insérez la disquette HOUSE MUSIC SYSTEM dans le lecteur A. Tapez RUN"ESAT" pour exécuter le programme.

Le programme reconnaîtra automatiquement la configuration de votre ordinateur (AZERTY ou QWERTY) et chargera l'éditeur en fonction de cette particularité.

CHARGEMENT DE SPEECH SYSTEM:

Allurnez votre ordinateur (464, 664 ou 6128), puis insérez la disquette HOUSE MUSIC SYSTEM dans 1e lecteur A. Tapez RUN"SPEECH" pour exécuter 1e programme.

#### LES AUTRES PROGRAMMES DE LA DISQUETTE:

EXEMPLE. BAS = Méthode pour exécuter une<br>digitalisation réalisée avec HMS à partir du Basic. EXEMPLE2. BAS = Méthode d'utilisation de<br>PAROLE. BIN depuis le basic. DIGITAL.BIN = Routine en langage machine<br>pour restituer les sons digitalisés. PAROLE.BIN = Routine en langage machine pour faire parler votre ordinateur à partir de vos programmes.

#### PREMIERE PARTIE:

#### L'EDITEUR DE HMS

1. - LES FICHIERS DE SONS DIGITALISES

#### 1.1 - Enregistrer

En appuyant sur la touche E, vous pouvez enregistrer toute source sonore appliquée à I'entrée magnétophone de votre AMSTRÀD.

- Cassette pour un <sup>464</sup>

- Micro ou magnétophone externe pour un <sup>6128</sup>

Vous pourrez. I ors de 1 'enregistrement, vérifier la qualité de celui-ci, à I'aide du "Flashing" de 1a bordure. Plus les rouleaux de couleurs de la bordure seront fins et<br>nombreux, plus la qualité de l'enregistrement<br>sera bonne.

Sur un AMSTRAD 464, vous pouvez régler la qualité de lecture de votre magnétophone<br>interne en jouant sur la vis de réglage de la<br>tête de lecture/enregistrement. Nous ne sau-<br>rions que trop vous conseiller de relever la<br>position initiale de cette vis.<br>Sur un AMSTRA systéme de réglage décrit ci-dessus (Lecteur<br>de 464) sur le lecteur de cassettes externe.<br>Vous pouvez aussi faire varier le volume de<br>sortie si votre magnétophone le permet.

REMARQUE: La qualité d'une digitalisation sera<br>meilleure si elle est réalisée avec un lecteur<br>de cassettes stéréo.

## 1.2 - Reproduction

Cette fonction permet d'écouter la<br>digitalisation que l'on vient de réaliser. Pour la gestion des divers paramètres<br>d'écoute, reportez-vous au paragraphe 2 : PARAMETRES .

### L.3 - Sauvegarde

Cette option<br>digitalisation que<br>Saisissez le nom<br>caractères sans<br>défaut .HMS). Cette option permet de sauver la vous venez de réaIiser. Saisissez le nom du fichier d'un maximum de 8 caractères sans préciser l'extension (par

I.4 - Chargement

Cette quatrième option permet de mettre en<br>mémoire un fichier de son digitalisé se trouvant sur la disquette. Saisissez le nom du fichier d'un maximum de 8 caractères sans préciser I'extension (par défaut .HMS). Une fois le son en mémoire, sa représentation<br>graphique s'affiche dans la fenêtre<br>principale.

REMARQUE: Lors du chargement des modules de son. les paramètres de restitution (vitesse, volume et Iongueur) doivent être de nouveau positionnés. En effet, Iors de la sauvegarde, ces paramètres ne sont pas inclus dans le fichier généré.

### 2. - PARAMETRES

# 2.I - Début

Indique par défaut, l'emplacement de début du fichier de son en mémoire (2000).<br>Ce paramètre peut être modifié en agissant sur les touches précisées dans la fenêtre début.<br>La nouvelle valeur indiquée sera prise en compte lors de 1a reproduction et/ou de Ia sauvegarde, comme valeur de début.

# $2.2 - Fin$

Indique par défaut,l'endroit de fin du fichie:<br>de son en mémoire (42000). ce paramètre peut être modifié en agissant sur<br>les touches précisées dans la fenêtre fin. La nouvelle valeur indiquée sera prise en compte Iors de la reproduction et/ou de 1a sauvegarde, comme valeur de fin.

### 2.3 -Longueur

Dans cette fenêtre est indiquée le longueur du<br>fichier de son qui sera prise en compte lors<br>de la reproduction et/ou de la sauvegarde.<br>Cette valeur est exprimée en octets.<br>Longueur = fin - début.

## 2.4 - Effacement de Ia mémoire

La touche DEL permet de rafraîchir la mémoire en libérant la place occupée par le fichier de son.<br>Nous vous conseil

fonction même avant de charger le premier<br>fichier en mémoire. <sup>I</sup>ons d'utiliser cette de charger Ie premier

## 2.5 - Vitesse d'enregistrement

A 1 'aide des fIêches haut et bas du pavé numérique, vous pourrez définir votre vitesse d'enregistrement.

CeIa permet en quelque sorte de modifier la fréquence sans avoir recours à une carte de conversion.

REMARQUE: La qualité de votre enregistrement<br>sera influencée par le réglage de ce paramètre. Toutefois, ce dernier permet<br>d'obtenir des résultats sans souffle ni<br>parasites (cf DEMO.HMS).<br>Plus la vitesse d'enregistrement sera élevée, meilleure sera la digitalisation, mais plus la<br>taille du fichier sera importante.

## 2.6 - Vitesse d'écoute

A l'aide des flêches droite et gauche du pavé<br>numérique, vous pourrez, lors de la reproduction, ajuster cette vitesse sur celle d'enregistrement. Amusez vous à faire varier cette vitesse, et

vous aurez des résultats surprenants.

# $2.7 - Vol$ ume

En agissant sur les touches indiquées à droite<br>de la fenêtre volume vous pourrez modifier la<br>hauteur du signal en sortie, sans toucher au<br>bouton de réglage de votre ordinateur.

#### INTEGRATION DANS VOS PROGRAMMES

Vous trouverez sur la disquette de HMS un<br>fichier intitulé DIGITAL.BIN. Ce fichier vous<br>permettra de reproduire les sons digitalisés<br>depuis vos programmes Basic ou Assembleur.

#### l.l - Programme Basic

Pour intégrer la reproduction de sons<br>digitalisés, vous trouverez sur la disquette<br>de HMS un fichier EXEMPLE.BAS contenant toutes<br>les informations nécéssaires.<br>Voici le tableau des valeurs a placer à

l'adresse &A53D en fonction de la vitesse<br>d'écoute:

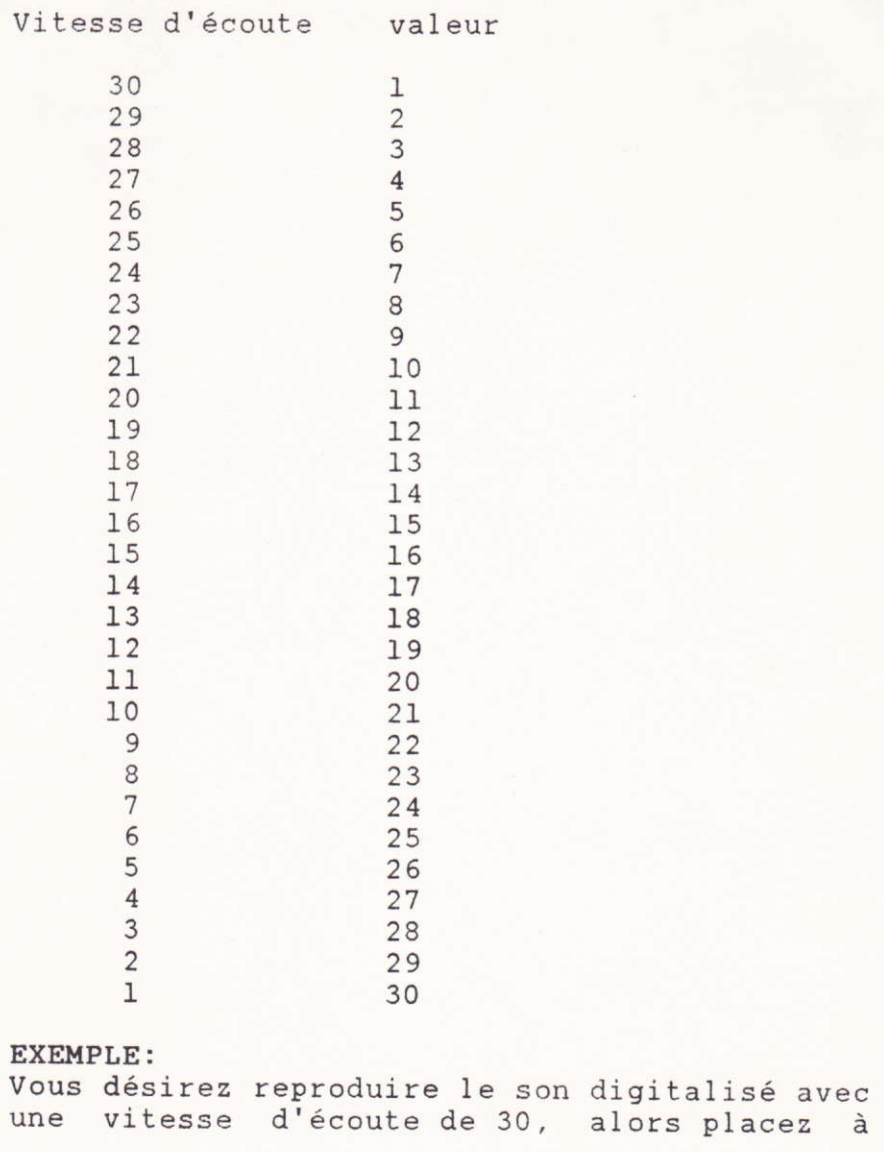

I'adresse &453D Ia valeur 15, .POKE &A53D.16

### 1.2 - Programmes Assembleur

Pour programmer la vitesse d'écoute référezvous au tableau de valeurs indiqué ci-dessus.<br>Après avoir chargé en mémoire le fichier de sons digitalisés et le module de restitution<br>(DIGITAL.BIN), intégrez la routine suivante pour en assurer le reproduction.

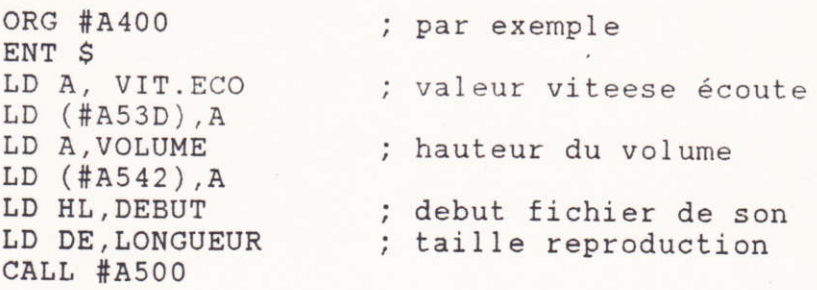

DEUXIEME PARTIE:

L'EDITEUR DE SPEECH SYSTEM

Ce programme d'une conception nouvelle sur<br>AMSTRAD, permet de reproduire une chaîne de<br>caractères entrée au clavier.

I. - PÀROLE

Toutes les fonctions de ce module sont<br>accessible en appuyant sur les touches<br>indiquées dans la fenêtre.

#### I.1 - Message

Cette option vous permet de saisir au clavier, la chaîne de caractères à reproduire. L'édition de la chaîne se termine par RETURN,

## $1.2 - Dir$

Saisissez au clavier le numéro du message que désirez entendre puis validez par RETURN.

## 1.3 - Modifier

Cette fonction vous perrnettra de modifier un message précédemment saisi, après en avoir<br>entré le numéro.<br>Vous pouvez recopier les parties de l'ancien<br>message, que vous désirez conserver en vous

aidant de la touche SHIFT, des touches<br>flêchées et COPY. Validez votre sélection par RETURN.

#### 1.4 - Cal ibrage

Celte option permet de mieux centrer Ia repro- duction du message pour une meilleure audi- tion.

## 1.5 - Vi tesse

Vous pouvez régIer la vitesse de reproduction des messages à 1'aide des touches flêchées droite et gauche du pavé numérique.

1.6 - Ouitter

Cette option vous permet de sortir de SPEECH SYSTEM.

2. - FICHIER

 $2.1$  - Sauvegarde

Permet de sauvegarder l'ensemble des messages que vous aurez mis en mémoire.

 $2.2 - Charqement$ 

Permet de charger un fichier de messages en mémoire.

REMARQUE: Les fichiers générés par SPEECH SYSTEM possèdent l'extension .VCE. Ils ne peuvent êtres utilisés que sous l'éditeur de SPEECH SYSTEM.

3. - INFORMATION

 $3.1$  - Messages

Indique le nombre de messages en mémoire.

 $3.2 - Calibrage$ 

Indique si la fonction est positionnée ou non.

 $3.3 - Vitsese$ 

Indique la vitesse de reproduction sélectionnée pour un message donné.

INTEGRATION DANS VOS PROGRAMMES

### 1. - Programmes Basic

Vous trouverez dans le programme EXEMPLE2.BAS toutes les informations nécessaires à  $l<sub>a</sub>$ reproduction de messages avec PAROLE.BIN. Liste des commandes disponibles: CENTER, a\$ SPEED, x x compris entre 1 et 20  $SAY, @a$$ 

2. - Programmes en Assembleur

SPEED: LD IX, VITESSE CALL #9907

SAY:

LD IX, MESSAGE CALL #998B MESSAGE: DEFM "EXEMPLE"

CENTER:

CALL #98FE

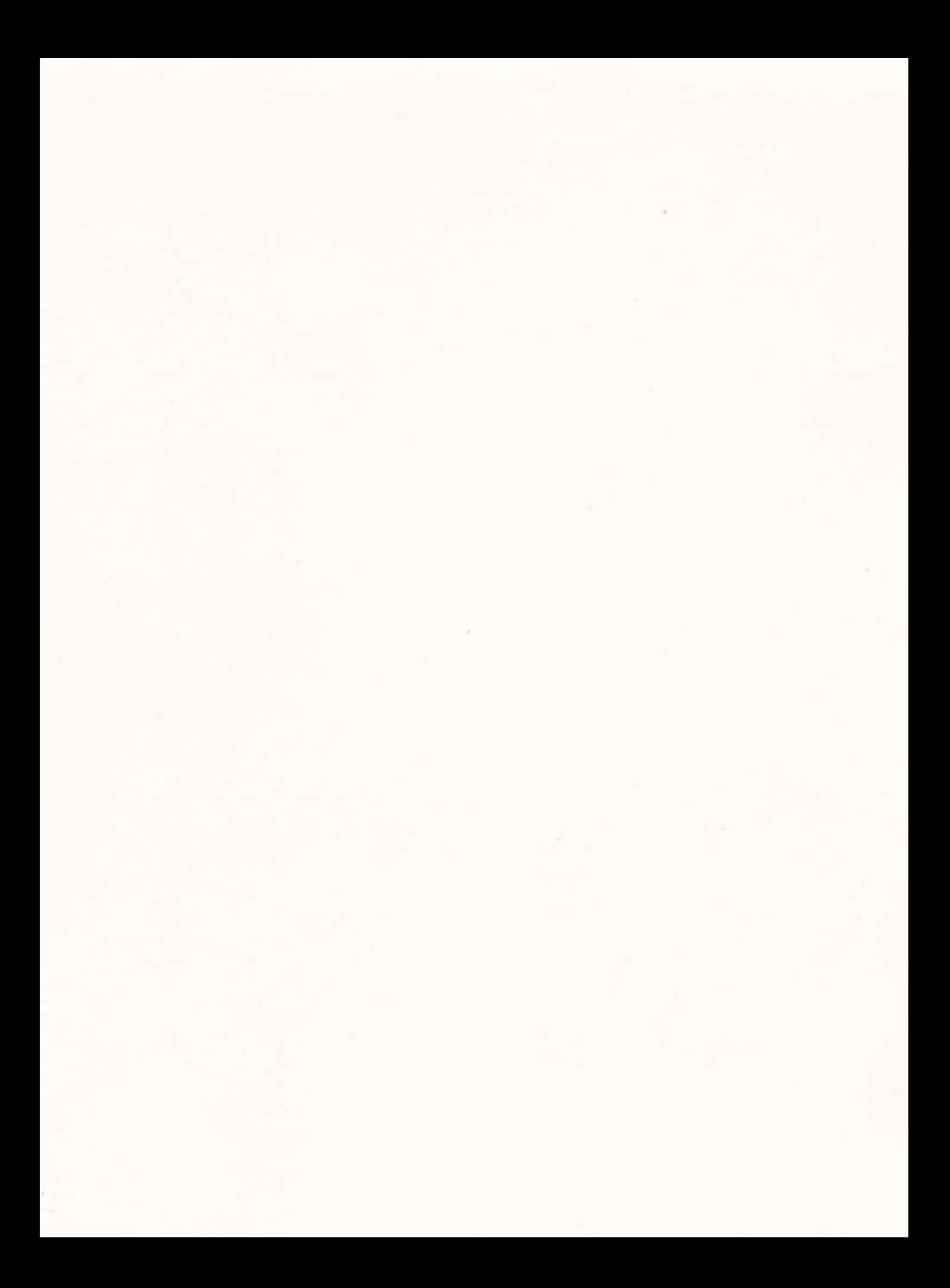